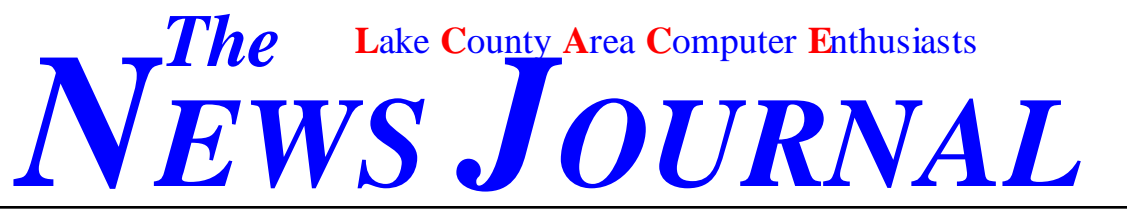

Volume 19, Number 02 *"Members Helping Members"* May 2002

## This Months Demo Wireless Networking

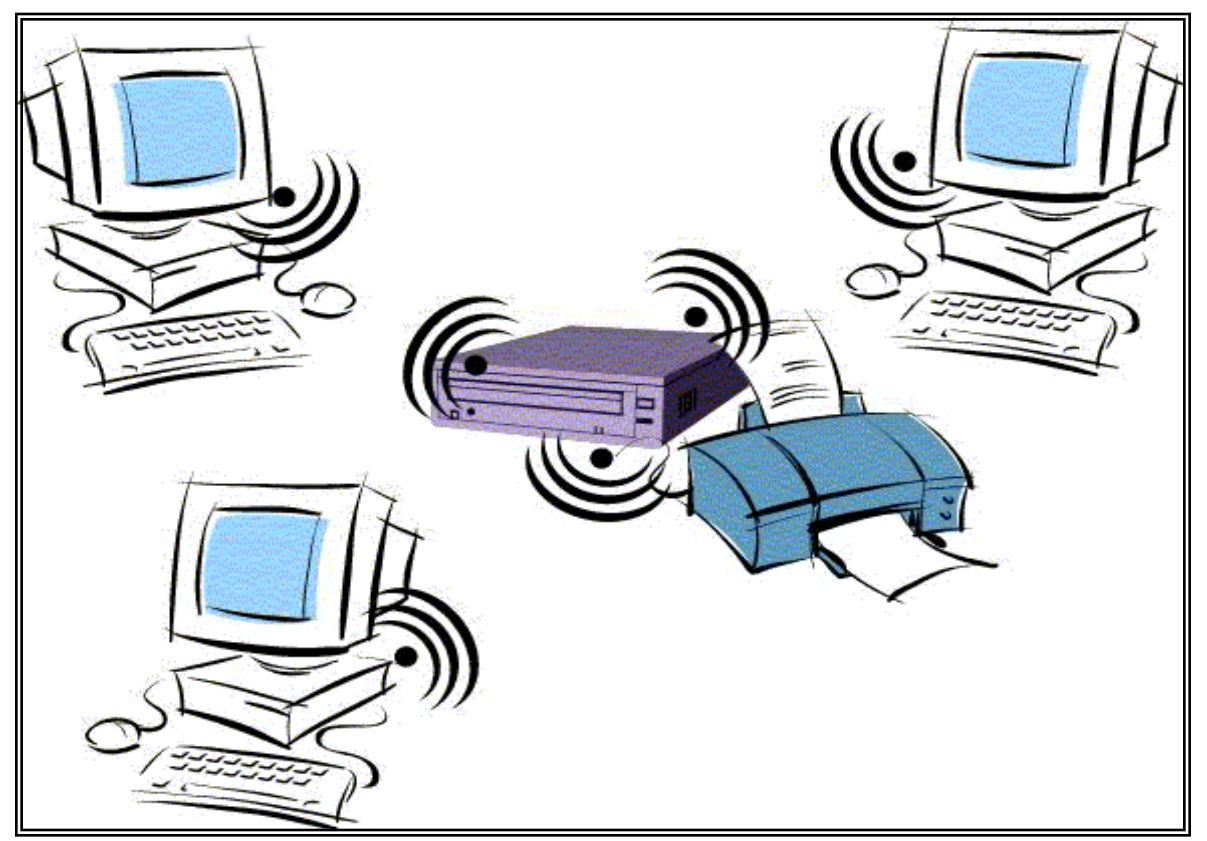

# Presented By *Jim Rutledge*

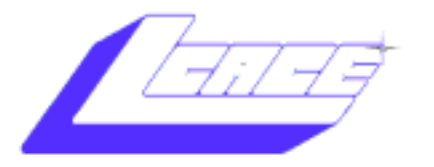

**Lake County Area Computer Enthusiasts**

### *Board of Directors 2002-2003*

 **LINDA BUSCH** - **President lindashrub@juno.com** 847.546.6728

 **MIKE McENERY mmcenery@core.com** 847.571.7258

 $\overline{\phantom{a}}$ 

 **TERRI HANLON - TerHanlon@aol.com** 

 **DWIGHT J.J. JOHNSON jj1450xl@ix.netcom.com** 847.623.3815

 **LESTER LARKIN - LesLarkin@NetZero.net** 

 **Jim Rutledge jrutnet1@attbi.com** 

 **Robin Seidenberg** 

*The L.C.A.C.E. News Journal* is published eleven times annually. Members are encouraged to submit contributions and will be acknowledged in this newsletter.

Permission is granted to reproduce any or all parts of this newsletter in other User Group publications, provided that credit is given to L.C.A.C.E. and the individual author(s).

*The News Journal* is produced using a **Dell Dimension 4100 Computer,** Lexmark X83 scanner using **MS Publisher 2002** software. Graphics editing and artwork provided by *Pegasus Enterprises.* Photos taken **w/Olympus D-400 Zoom Photo PC**  digital camera. Printing is done on an **Epson Stylus Color 880 Printer**, and Adobe Acrobat for PDF conversion.

### **L**ake **C**ounty **A**rea **C**omputer **E**nthusiasts

**L.C.A.C.E.** 

c/o Group Ambassador 409 S. Elmwood Ave. Waukegan, Illinois 60085-5219

#### **Membership**

Membership for L.C.A.C.E is open to all individuals and families interested in personal computing. Annual dues are \$20.00 per individual/family. Associate membership is only \$10.00 (out of state, unable to attend meetings). Membership includes a one year subscription to the L.C.A.C.E. News Journal and access to all club libraries and functions. Applications for membership may be obtained at the monthly meeting, by request on the club Hotline and are now available on our WEB site at http://infnet.com/lcace.

#### **Meetings**

L.C.A.C.E. meetings are held on the second Saturday of each month at the Grayslake Area Public Library 100 library Lane, Grayslake Illinois. The meeting location opens at 11:30 a.m., and the formal meeting begins at noon. All meetings are open to the public. Bring a friend!

#### **Advertising**

Ad rates per issue: Full page - \$25, Half page - \$15, Quarter page - \$10, Business Card - \$5. Discounts are available on advance purchase of multiple issues. Please send camera-ready copy and payment to the club address by the 21st of the month preceding publication. For more information on ad pricing, please call our Hotline. Ads are **FREE** to all paid members.

#### **Notice**

L.C.A.C.E **WILL NOT CONDONE** or knowingly participate in copyright infringement of any kind. The L.C.A.C.E. *News Journal* is published by and for L.C.A.C.E. members. Opinions expressed herein are those of the individual authors and do not necessarily reflect the opinion of L.C.A.C.E., the membership, the Board of Directors, and/or our advertisers.

### **ARTICLE DEADLINE**

The deadline for all articles being submitted for the *News Journal* **is the 20th of each month. Send your a rticles via e-mail to Mike McEnery (mmcenery@core.com).**

### L.C.A.C.E. HOTLINE **Call: 847-623-3815 or fax: 877-349-4080**

**Web Site: http://www.angelfire.com/clone/lcace/index.htm** 

### **BEWARE OF THE VIRUS HOAXES**

By James A. White (LCACE)

"A new Congressional bill affects all Internet users. The government wants to charge you each time you access the Internet. Forward this to others so we can prevent it." Not true. This is a classic Internet hoax--bogus email.

It comes in a number of flavors, but most of them have one thing in common: They urge you to forward the email to all your friends. Where they vary is in the reasons they give you to forward the e-mail.

For example, one hoax making the rounds lately is a warning about the Sulfnbk virus. It says essentially that the Sulfnbk virus may have been planted on your computer. Sure enough, you find the Sulfnbk.exe file on your hard drive. "Delete the file to remove the virus," the e-mail says.

Here's the problem: There is no Sulfnbk.exe virus. Sulfnbk.exe is a legitimate Windows file used to restore long file names. It's a minor file, and if you delete it, you might never miss it. But why delete a perfectly good file?

This hoax is more clever than most. Because recipients have the file on their hard drives, the warning carries a greater patina of truth.

The WTC Survivor virus hoax is the more common type. The message warns that the virus can wipe out the recipient's data. The sender says his friend's hard drive was wiped clean.

That's typical--the stories are frightening, but never verifiable. Often, a prominent news organization is credited with a story "last year," or some other generalized date. Invariably, the recipients are asked to warn everyone.

Urban legends spread on the Internet require a similar level of ignorance and gullibility. One of my favorites concerns Bill Gates and a plan to give away money on the Internet.

"I have just written up an e-mail tracing program that traces everyone to whom this message is forwarded to. I am experimenting with this and I need your help. Forward this to everyone you know and if it reaches 1000 people, all on the list will receive \$1000 at my expense. Enjoy."

An open-ended pass-around, at \$1,000 per pop, could break even Gates. Do you suppose he became rich by being stupid? Of course, none of this was true. But it continues to grow, with new versions supposedly from Microsoft and Nike.

Maybe the most common story concerns Craig Shergold and various other children, all of whom are supposedly dying of cancer. According to the myth, the children are seeking business cards in an effort to set a record before they die.

This one has a grain of truth. Craig Shergold, who is British, did have cancer. He did ask for the cards. He did set a record. In fact, he received millions of cards, and the Guinness Book of Records retired his record. But that was in 1991, for Pete's sake.

Today, most of the stories concern the Make-a-Wish Foundation of Phoenix. Supposedly, the foundation is seeking cards for a dying child. The foundation has been putting up with this nonsense for more than 10 years. It even has an 800 number explaining that it doesn't want business cards.

Craig Shergold, meanwhile, survived his bout with cancer. He doesn't need any more cards, either, thanks.

Many of these hoaxes don't do much harm. But others apparently are intended to frighten. For instance, there's the one about the person who woke up in a hotel bathtub, packed in ice. Both of his kidneys were gone. (Sure!)

If you get a virus warning or an urban legend, check it out before you pass it along. If the message urges you to send it to everyone you know, you probably have a hoax. Credible-sounding but vague technical language ("nth-complexity infinite binary loop") is another tip-off.

(http://hoaxbusters.ciac.org), which is run by the Computer

Incident Advisory Capability at the U.S. Department of Energy, is a good place to start. Antivirus firms also maintain hoax listings. You can check weird stories at the Urban Legends Archive http://

www.urbanlegends.com) and ScamBusters (http:// www.scambusters.org).

### WinTips

### **TRADE SPECIAL EFFECTS FOR SPEED**

Is your computer moving like molasses on a cold day? Do your eyes ache from watching things creep along at a glacial pace? Maybe you have too many special effects working. Windows has a number of these, and they can be power hogs. Consider disabling some of them:

In Windows 98/ME, right click the Desktop and click Properties and Effects. Uncheck the boxes at the bottom in the Visual Effects area if you think you can do without them.

Windows XP has a lot of Visual Effects. They're a little harder to find, but we'll get 'em.

- --Open Windows Explorer
- --Right click My Computer
- --Click Properties>>Advanced
- --Under Performance, click Settings
- --Select Visual Effects, if necessary

--For fastest performance, select "Adjust for best performance." The default is "Let Windows choose what's best for my computer" That's easy. --If you're a do-ityourselfer, click Custom and select the effects you like.

### **A COOL ROBO T FO R AIM USERS**

Here's an addictive little toy that you can add to America Online's Instant Messaging (AIM). It's the Smarter-Child! To get this guy going, add SmarterChild to your AIM Buddy List. Double click it and say Hi. This is a robot that gathers information for you. Weather, movies, Horoscope--why, it will even find the movies playing near your home. You don't have to subscribe to AOL, just go to: http://www.aim.com

### **GRAB A HUNK OF TYPE**

site. Here's an easy way to do it: --Click at the beginning of the type you want to pick up --Depress shift and click at the end --Depress Ctrl and C to copy the type

#### **ANO TH ER AGGRAVATIO N ERADICATED!**

When you run your cursor over an image in Internet Explorer 6, a little toolbar pops up. It gives you the choice of saving, opening, mailing, or printing the image. Excuse me! I don't want to do any of those things! Here's how to get rid it: --Click Tools>>Internet Options>>Advanced --Under Multimedia, clear the Enable Image Toolbar box --Click OK. You'll have to reboot the computer to put this into effect. That's a small price to pay!

### **I am always looking for new Articles Publish yours Here**

### mmcenery@core.com

@1997 by Randy Glasbergen. E-mail: randyg@norwich.net

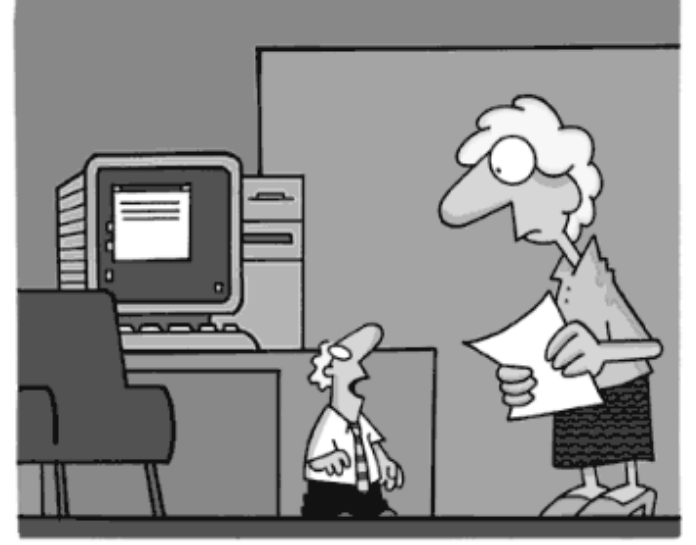

"Never touch the screen while you're compressing a file!"

### Digital Corner

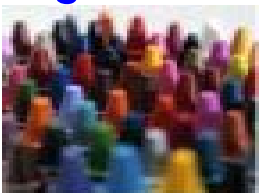

Compiled by Sammy D. Katz Pegasus Staff Writer

### **Sizing Your Digital Photos for the Web**

If you are tired of receiving or sending e-mails with huge file attachments because either a) your boss doesn't grasp the concept of small file sizes when sending you images or b) you simply have too many pictures to get to mom before the family reunion next month, you may want to think about another option. Consider posting your photos online.

There are a number of free services out there that will allow you to host your own photos for families, friends and even co-workers to view. Now many also offer to print the first 50 photos for free. We will feature these services in the future.

However, before you sign-up with one of these free services to start uploading your images, you should decide what you would like to do with them. If you know you are only going to view the images online, then there is no need to use an extremely high resolution setting on your camera. A higher resolution is recommended for good picture quality if you plan on printing your photos. **Photos for the Web**

For pictures that will be uploaded to a web site, the recommended resolution is 640 X 480. Even at that resolution, you will most likely have to scale down the resolution for faster download time. If family members or coworkers may be printing the photos, a higher resolution is recommended.

Remember to always save images intended for use on the web in JPEG format. JPEG compresses photos into smaller file sizes (it can reduce file sizes to about 5% of their normal size), but it also slightly reduces the quality of the image. (The crayon photo above is a JPEG, 10K, and 150 x 150 pixels).

#### **Pixel Example:**

 $10 \times 10$  pixels  $25 \times 25$  pixels

Keep in mind that the Web demands tradeoffs between quality and image size. To keep the viewers attention, it is a good idea to try to keep all images under 25 KB, with an optimal range of 12 to 15 KB. Otherwise, the image will take a long time to download.

#### **Tech Tip - Saving JPEGs**

Do you want to preserve the quality of your JPEG images when you are enhancing them? If so, then don't save them. This may seem like strange advice, but each time you save a JPEG image, you lose a bit of data and a bit of quality. This is because a JPEG is a lossy format, meaning that in order to compress the file to the size that it does, it loses some information.

Right now, you're asking, "Hey, I thought I was always supposed to save my images as I work?" It is always a good idea to save often when modifying a photograph, in order to be able to revert to the saved image if you don't like one of the changes. A better option may be to work on the image in a format that is lossless rather than lossy. A TIFF file has a larger file size, but you won't lose any quality when you save the image, so you can save it as often as you want. When you've achieved perfection with your TIFF image you can then save the file as a JPEG to save space.

#### **Tips That Work for You!**

#### -> CONTROL YOUR FILES

If you want to copy or delete a whole bunch of files or folders, you don't have to work on them singly. A few keystrokes, and you can do them all at once! Here's how:

1. Click the first item

2. Hold down the Shift key and click the last item.

This won't work if all the items aren't in order. If that's the case, pick and choose among various items by using the CTRL key. Just click on the first item you want, then hold down the CTRL key and click as many others as you like. This highlights the items. When you've made all your selections, you can copy them, delete them, or whatever.

#### -> CLEANING KIT FOR HEWLETT-PACKARD PRINTERS

Perhaps you've noticed some muddled printing lately. Your eyes probably aren't tricking you. The printer may just be dirty. Hewlett-Packard has a free cleaning kit. It works on the DeskJet 600 and Officejet 500, 600 and 700 series.

The kit includes cleaning strips, software and instructions. It removes fibers and dust that can cause printing streaks. Just fill out the form at: http://

hpcleankit.bgt.com/Cleankit.jsp?Lang=all

### **Check Out our New Web Site**

http://www.angelfire.com/clone/ lcace/index.htm

### **If born before 1945.** Contributed by Mr. G.

We are survivors. Consider the changes we have witnessed.

 We were born before television, before penicillin, before polio shots, frozen foods, Xerox, plastic contact lenses, Frisbees and the pill. Before radar, credit cards, split atoms, lasers and ball point pens. Before panty hose , dishwashers, clothes dryers, electric blankets, air conditioners, drip dry clothes and before man walked on the moon.

 We got married first and then lived together. Our closets were for clothes, not for" coming out of". Bunnies were still rabbits, and rabbits were not Volkswagens. Designer jeans were scheming girls named jean, and having a meanful relationship meant getting along with our cousins.

 We thought fast food was eaten during lent. We were born before house husbands ,gay rights, computer dating, dual careers, and computer marriages. We were before day-care, group therapy and nursing homes. We never heard of FM, radios, tape decks, electronic typewriters, artificial hearts, word processors, yogurt, and guys wearing earrings. For us, timesharing meant togetherness-not computers or condominiums, a chip meant a piece of wood, hardware meant hardware and software wasn't even a word.

 In the 40's"Made in Japan" meant junk. Pizza ,Big Macs and instant coffee were unheard of.5 & 10s were places where you bought things for a nickel or a dime. For a nickel you could ride a street car, make a phone call, buy a Pepsi or enough stamps to mail one letter and two postcards. A new Chevy coupe sold for \$600 and gas was 11 cents a gallon.

 In our day, grass was mowed, Coke was a cold drink and pot was something you cooked in. Rock music was a Grandma's lullaby and AIDS were helpers in the principal's office.

No wonder we're so confused, and there is such a generation gap today. But we survived-what better reason to celebrate.

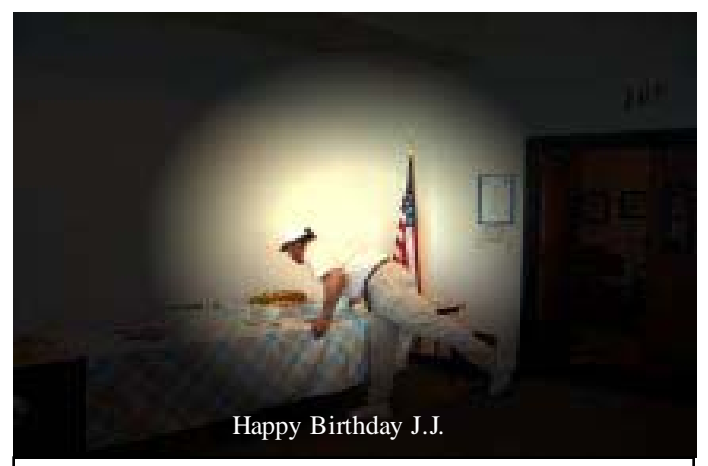

### **Web-Watch**

### FREE SITE OF THE WEEK: JELLY BEANS http://jellybelly.jellybelly.com/ SurveyNew/survey\_intro.asp

Get a free sample of delicious jelly bean candies. This site randomly chooses several hundred people once per day to receive free jelly beans.

### NOW THAT'S A WRAPPER

http://www.gumwrapper.com/

The Guinness World Record for the longest gum wrapper

chain is 40,000 feet. It consists of nearly a million wrappers. Help keep the record--send him Wrigley gum wrappers.

### OLD COMPUTER MUSEUM

http://www.old-computers.com/

Remember when monitors weren't flat and computers had lights and switches on them? Relive the old days at this museum.

### See you at the next Meeting May 11, 2002

### **How To Get the Most out of Your Digital Camera Part-6**

#### **By Pegasus Staff Writer**

*"I didn't know I could do that?" Yes, your digicam may have a movie mode, and like most owners, you've never tried it. What are you waiting for? For many, shooting with a digicam can become second nature, so get out there and shoot.* 

#### **TRY MO VIE MO DE**

Most modern digicams have some sort of Movie mode. However, most owners seldom, if ever, try it. That's a real shame, especially when it incorporates audio recording capability. It's a lot of fun and provides the digicam owner with a "poor man's camcorder." We hope you bought a digicam that included sound recording. Also, hopefully, your digicam records movies at least at a frame rate close to 15 frames per second *(15*  fps) as a standard. The 15-fps rate will mean that the recorded movies will be somewhat jerky in playback, somewhat like old-time movies, but okay for computer playback.

Keep in mind that when in Movie mode, focus is fixed and no flash is possible, but zoom control MAY be possible, depending on the model. The files that Movie mode produces can be played back on your computer, and even e-mailed.

Movie clips are usually recorded at high-resolution 320x 240 or low-resolution 160x 120. Record times vary according to resolution. Usually you can get about 60 seconds at low-res, but much less at high-resolution Movie mode.

#### **DON'T TAKE IT TO O SERIO USLY**

Although all these guidelines may seem daunting at first, you'll soon discover that shooting your digicam is a labor of love. And, with practice and experience, it will all become second nature and provide you with a foundation for expanding your fascination of digital photography.

Let your kids hold the camera and shoot it. That way you too can be in some of the shots. After all, there's nothing worse than looking back and discovering that the cameraman was excluded from ALL the images!

Will these 10 tips guarantee you'll do well with your digital camera? Almost! It's hard to see how you could go wrong if you observe them. The added ingredient is patience. Don't expect to be an Ansel Adams your first time out. You didn't learn to drive a car the first moment you got behind the wheel, and you won't learn to get all the benefits of your digital camera until you've used it for a while. Give it time and have fun.

### Maxtor Personal Storage 3000DV 60 GB FireWire

*By Sammy D. Katz – Pegasus Staff Writer* 

You won't find a faster external IEEE 1394 (FireWire) drive on the planet than Maxtor's Personal Storage 3000DV. Featuring 60GB of capacity plus new IDE-to-IEEE 1394 translation technology, it easily outpaces FireWire's last generation

**Rugged yet elegant-** The Maxtor Personal Storage 3000DV is a full-sized, translucent-pearl and silver unit that measures 1.625 by 6 by 8.625 inches and weighs about 2 pounds. The chassis is rugged enough to withstand the rigors of moving about an office, and the drive runs both quietly and coolly. It draws too much juice to run off the IEEE 1394 bus's power, so it has its own external AC adapter. The unit lacks a power switch, but you'll have no problem turning it on and off via a power strip.

The Maxtor 3000DV (and external FireWire drives in general) offer some distinct advantages over internal drives. Being plug-and-play, they're easy to attach and detach from your system; the only preliminary hassle is installing an adapter card if your system lacks one. As with any FireWire hard drive, you need an IEEE 1394-enabled operating system such as Windows 98 or higher, Mac OS 8.5 or higher, or Linux. The 3000DV is also great for large-capacity, operations (such as those you'll find in audio and video houses) or as a shared backup resource in a small office. It's ideal for users who want to take large amounts of data home from the office with them, as well. Here's another bonus: The IEEE 1394 bus iso-

.

lates devices attached to it from the main system electronics, so the Maxtor 3000DV is less likely to be damaged by power spikes or lightning strikes than is an internal drive.

**Fast on its feet-**Thanks to a faster, 7,200rpm, 60GB hard-drive mechanism and a new Indigita IDE-to-IEEE 1394 bridge chip, the Maxtor 3000DV easily bests the performance of its internal, 5,400rpm/80GB cousin, the Maxtor DiamondMax 80. In fact, the Maxtor 3000DV is so fast that it now rivals a speedy internal hard drive in some areas--a claim no previous IEEE 1394 drive's been able to make. The Maxtor 3000DV posted an average copying speed of 8.1MB per second during CNET Labs' 500MB directory copy test. Not only is that faster than the internal Maxtor DiamondMax 80's 7.85MB per second, it's only slightly slower than the 8.47MB per second turned in by IBM's internal DeskStar 75GXP. However, on our 383MB compressed-file copy test, the Maxtor 3000DV didn't fare as well, averaging only 12.61MB per second--about half of the Deskstar 75GXP's 28.3MB per second and the DiamondMax 80's 26.32MB per second.

On a related performance note, we observed some large discrepancies in speed, depending on the IEEE 1394 adapter we employed. Test results with an Orange Micro IEEE 1394 adapter were much slower than those achieved with the IEEE 1394 adapter Maxtor provided. Obviously, there's still plenty of variance in IEEE 1394 implementations, so your mileage may vary.

**The price isn't right for everyone-**The one problem with the 3000DV--for the budget-minded, at least--is its price. You'll pay more than twice as much for the Maxtor 60GB 3000DV as you would for an internal, 60GB EIDE drive. That doesn't include the \$50 or more you may need to spend for an IEEE 1394 adapter (since one doesn't come with the drive). If you have the space and don't need the portability, internal may be the smarter way to go.

Maxtor rounds out the 3000DV package with a highquality FireWire cable, drive-enabling software for the Mac, and a clear installation guide. The drive is under warranty for one year, and telephone support is available Monday through Friday, 6 a.m. to 6 p.m. MT. Maxtor's Web site contains a searchable knowledge base, downloadable manuals and drivers, and information for contacting technicians via phone or e-mail. You can even find information on older drive models--a plus for

The Maxtor Personal Storage 3000DV's fast, IEEE 1394 performance and easy portability make it a very tempting purchase for space-starved users. It earned a high rating in spite of its relatively lofty price per gigabyte.

If you require more hard drive space, Maxtor offers a new 160GB 1394/Firewire drives. The 3000XT retails for \$399. Many new desktop and laptop computer are available with IEEE 1994 ports, like my new Dell Inspiron 8200. Installation of the 3000DV was never so easy. Just plugging it in and I was up and running.

Price: \$380.00 (retail) Street price: \$279.00

Maxtor Corporation  $-(408)$  894-5000, www.maxtor.com

> *"Members Helping Members"* Since 1983

Congratulations New L.C.A.C.E. Board Members

Linda Busch **MIKE MCENERY** TERRI HANLON DWIGHT J.J. JOHNSON LESTER LARKIN Jim Rutledge Robin Seidenberg

### *Members*

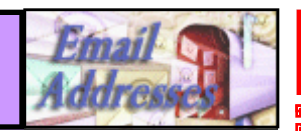

*The following is a listing of available LCACE members' E-Mail addresses***:** 

Ruth Donahue-Allisonr allison98@juno.com Bob Carpenter cubs14@bigfoot.com Mr. & Mrs. G MrG3165@aol.com Terri Hanlon Terhanlon@aol.com John Lawless jay@iwc.net<br>Mike McEnery mmcenery@ John Nabors jog@nomad.net James Rutledge jrutnet1@home.com Leslie Salsburg leslie164@juno.com<br>Paul Schintgen paulj@theramp.net

Jim Ashworth Blue\_unicorn@netzero.com William & Diane Brumbachbbrumbach@cs.com Linda Busch lindashrub@juno.com Tom Fitzsimmons tomfitzsimmons@juno.com jfrost@megsinet.net Phil Grimm pgrimm@surfree.com<br>Arnie Gudyka amgood1@juno.com arngood1@juno.com Marshia Hobson marsgraphics@netscape.net<br>Tom Hudock, Jr. TEEPEE21@aol.com Tom Hudock, Jr. TEEPEE21@aol.com<br>Dwight (J.J.) Johnson jj1450xl@ix.netcom.α ji1450xl@ix.netcom.com Donna Kalinoski donnaleek@juno.com<br>Steve Kostelnik steve kostelnik@usa.i steve kostelnik@usa.net Lester Larkin LesLarkin@NetZero.net mmcenery@core.com Lee Nordstrom Lee Nord @mw.sisna.com<br>Marcia Rose Mrose 74801 @aol.com Mrose 74801@aol.com paulj@theramp.net Walter Sheets eddoc85@netzero.net Gerald Straw pilotgks@concentric.net<br>Steve Yeaton biflyer9@bigfoot.com hiflyer9@bigfoot.com

**As much as we try, we do make errors. Please advise us if there is a mistake in your E-Mail address or if it is not included in this listing. Send E-Mail to mmcenery@core.com with the additions and/or corrections. Thank you. This listing last updated – April 1, 2002**

Their will be no CCXPO this Month. Next June 2, 2002

**If you have a Web Site And would like to Advertise it here E-mail Me mmcenery@core.com** 

**Members Web Sites** 

## TIME TO RENEW

**Renewals will be posted on our WEB site which is:** 

#### **http://www.angelfire.com/clone/lcace/index.htm**

**If it is time for you to renew your membership, please fill out a new Application and a Member's Profile Sheet. These forms can be obtained at the meetings or downloaded from our WEB site.** 

If you do not want your name published in the *News Journal*  for any reason, please e-mail me and I will respect your wishes.

### Your Advertisement could have been placed here.

**L.C.A.C.E.**  c/o Group Ambassador 409 S. Elmwood Ave. Waukegan, Illinois 60085-5219

### **See the** CLUB PICURES **at:**

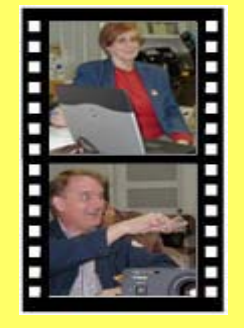

**Take a look, you just might see yourself.**

www.picturetrail.com/lcace

### *L.C.A.C.E Online*

*View our Site* **http://www.angelfire.com/clone/lcace/ index.htm** 

### **E-Mail Us At: Web-master**

### jj1450xl@ameitech.net

**Sign the Guest Book and tell us what you think** 

- ♦ **LCACE E-mail addresses**
- **LCACE information**
- ♦ **LCACE history and pictures**
- **LCACE meeting, location and map**
- ♦ **LCACE members e-mail addresses**
- **LCACE online membership application**

### NEXT MEETING

May 11, 2002

Grayslake Public Library **1200—3:00pm** 

Meeting Room Opens 1200 General Meeting Starts 12:30

**This month:** 

**Wireless Networking Q & A Round-Table** 

L.C.A.C.E *Lake County Area Compuer Enthusiasts*

**409 Elmwood S. Ave. Waukegan, IL 60087**-**5219**

**ADDRESS CORRECTION REQUESTED**